GA-8IDML Serie P4 Titan-SDRAM Motherboard

# **Benutzerhandbuch**

Pentium®4 Processor Motherboard 12MM-8IDML-2005

## Inhaltsverzeichnis

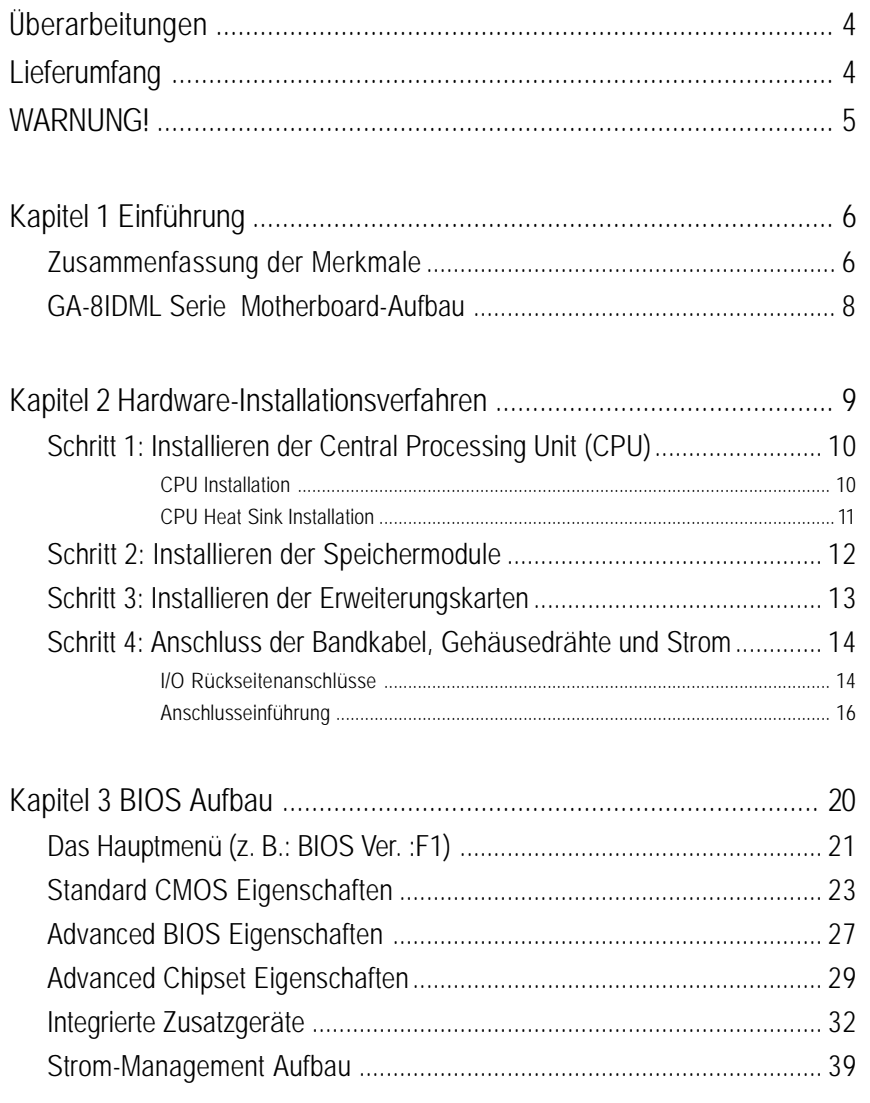

 $\overline{2}$ 

## Inhaltsverzeichnis

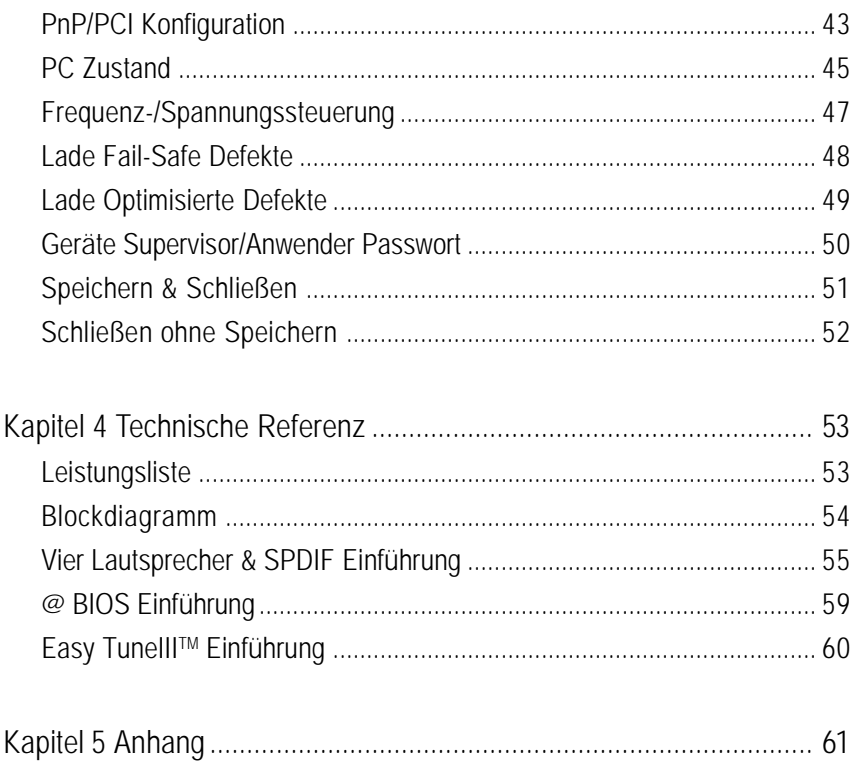

 $\overline{3}$ 

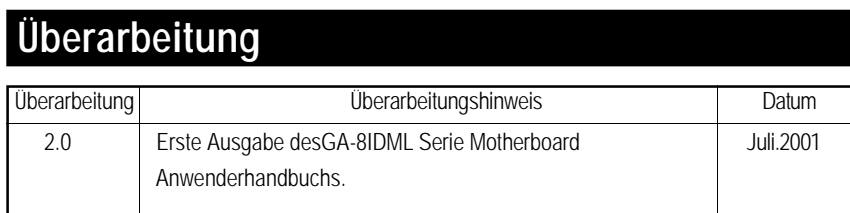

## **Lieferumfangliste**

- ˛ Das GA-8IDML Serien Motherboard
- ˛ IDE Kabel x 1/ Floppy Kabel x 1
- ˛ CD für Motherboard Treiber & Anschluss (IUCD)
- ˛ GA-8IDML Serien Anwenderhandbuch
- ˛ I/OGehäuserückseite

Der Verfasser übernimmt keine Haftung für Irrtümer oder Auslassungen in diesemDokument, Der Verfasser übernimmt keine Haftung für Irrtümer oder Auslassungen in diesem Dokument, noch verpflichtet sich der Verfasser, die hierin enthaltenen Informationen zu aktualisieren. Die Markenbezeichnungen und Namen dritter Parteien sind das Eigentum der jeweiligen Eigentümer.

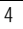

#### Warnung!

## **WARNUNG!**

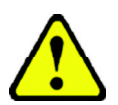

Computer-Motherboards und Erweiterungskarten enthalten sehr empfindliche Integrierte Schaltkreis (IC) Chips. Um diese vor Beschädigung durch statische Elektrizität zu schützen, müssen Sie einige Vorsichtsmaßnahmen beachten,wenn Sie an IhremComputer arbeiten.

- 1. Ziehen Sie den Netzstecker des Computes, bevor Sie im Innern arbeiten.
- 2. Verwenden Sie ein geerdetes Gelenkband, bevor Sie Computerteile anfassen. Falls Sie ein solches nicht haben, berühren Sie mit beiden Händen einen sicher geerdeten Gegenstand oder einen Metallgegenstand, wie einen Stromversorgungskasten.
- 3. Halten Sie die Teile an den Kanten und vermeiden Sie, die IC Chips, Drähte oder Verbindungen oderandere Teile zu berühren.
- 4. Legen Sie die Komponenten immer auf ein geerdetes antistatisches Kissen oder auf die Tüte, die mit den Teilen geliefert wurde, wenn die Komponenten aus dem System ausgebaut werden.
- 5. Achten Sie darauf, dass die ATX Stromzuleitung abgeschaltet ist, bevor Sie einstecken oder entfernen Sie die ATX Stromverbindung auf dem Motherboard.

### **Installierung des Motherboard auf dem Chassis**

Falls das Motherboard Montageöffnungen hat, die nicht mit den Öffnungen auf der Grundplatte übereinstimmen und keine Schlitze vorhanden sind, die Abstandhalter anzubringen, besteht trotzdem die Möglichkeit, die Abstandhalter an den Montageöffnungen zu befestigen. Schneiden Sie vorsichtig den unteren Teil der Abstandhalter ab (das kann etwas schwierig sein, vermeiden Sie es, sich zu schneiden). So können Sie das Motherboard auf der Grundplatte befestigen, ohne einen Kurzschluss zu befürchten. Manchmal müssen Siedie Kunststofffedern verwenden, um die Schraube von der Motherboard PCB Oberfläche zu isolieren, weil der Schaltkreisdraht in der Nähe der Öffnung sein kann. Achten Sie darauf, dass die Schrauben nicht mit Drähten der gedruckten Schaltung oder Teilen auf dem PCB in Berührung kommen, die in der Nähe der Befestigungsöffnung sind, sonst kann die Platte beschädigt oder eine Störung an der Platte verursacht werden.

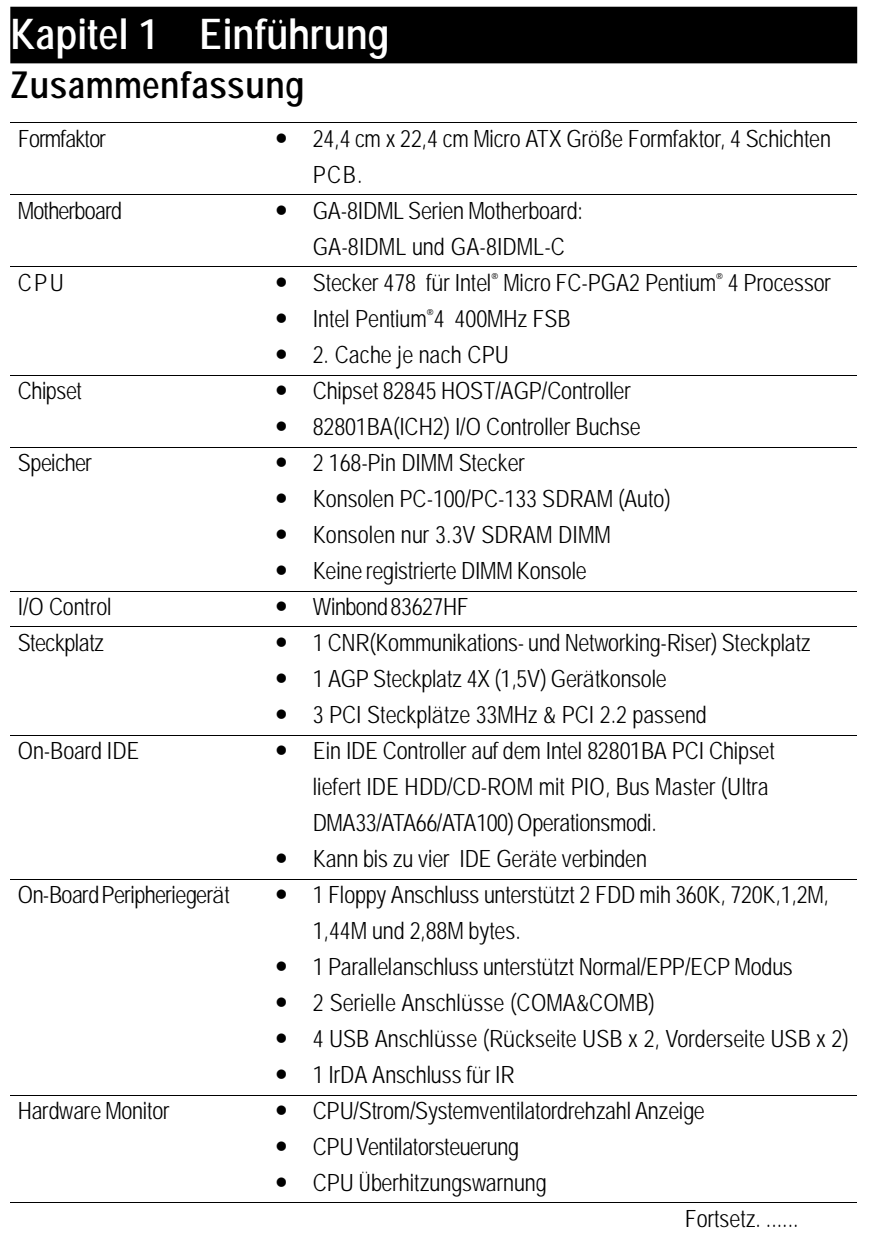

 $\overline{6}$ 

## Einführung

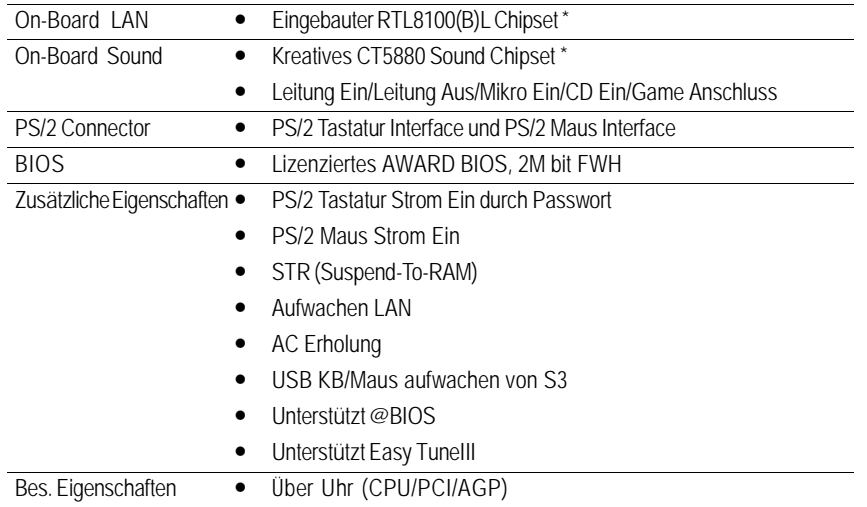

Setzen Sie bitte die CPU Host Frequenz gemäß den Spezifikationen Ihres Prozessors ein. Wir raten davon ab, die Bus Frequenz des System höher als die CPU Specifikation einzustellen, weil diese spezifischen Bus Frequenzen keine Standard Specificationen für CPU, Chipset und die meisten der Zusatzgeräte sind. Ob Ihr System ordnungsgemäß unter diesen spezifischen Bus Frequenzen arbeiten kann, hängt von Ihren Hardware Konfigurationen ab, einschließlich CPU, Chipsets, SDRAM, Cards .... etc.

"\*" Nur für GA-8IDML.

 $\overline{7}$ 

#### use<br>|<br>|USB\_VS CPU\_FAN KB\_MS ATX COMA W83627HF E| PWR\_FAN<br>P<u>oo<sub>l</sub>er sos</u> F\_AUDIO COMB  $\equiv$ I SOCKET478 **"\*" Nur für GA-8IDML. GA-8IDML(-C)** LINE\_OUT AUX\_12V GAME  $\equiv$ FLOPPY  $AC97$ MIC\_IN Brookdale LAN\* USB AGP IDE2 IDE1CT5880\* SYS DIMM1 DIMM2 FAN **PCI** FWH ICH2 PCI2 CD\_IN<sub>pooo</sub> F\_PANEL BATTERY PCI3 **RTL8100** FRONT USB<br>  $\begin{bmatrix} 0 & 0 & 0 \\ 0 & 0 & 0 \\ 0 & 0 & 0 \end{bmatrix}$ WOL **1000** CNR<sup>E</sup>

## **GA-8IDML Serie Motherboard Anlage**

## **Kapitel 2 Hardware Installationsverfahren**

Zum Aufbau des Computers die folgenden Schritte vornehmen:

- Schritt 1- Installieren der Central Processing Unit (CPU)
- Schritt 2- Installieren der Speichermodule
- Schritt 3- Installieren der Erweiterungskarten
- Schritt 4- Anschluss der Bandkabel, Gehäuseverdrahtung und Strom

Schritt 5- Laden der BIOS Software

Schritt 6- Installieren der unterstützenden Software Werkzeuge

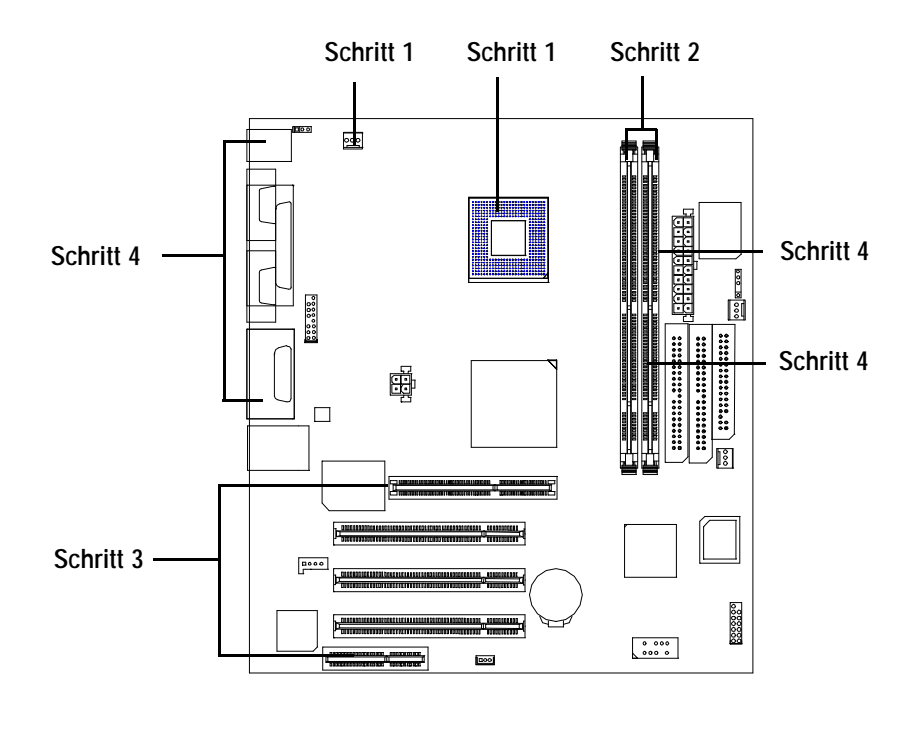

GA-8IDML Serie Motherboard

## **Schritt 1: Installieren der Central Processing Unit (CPU) CPU Installation**

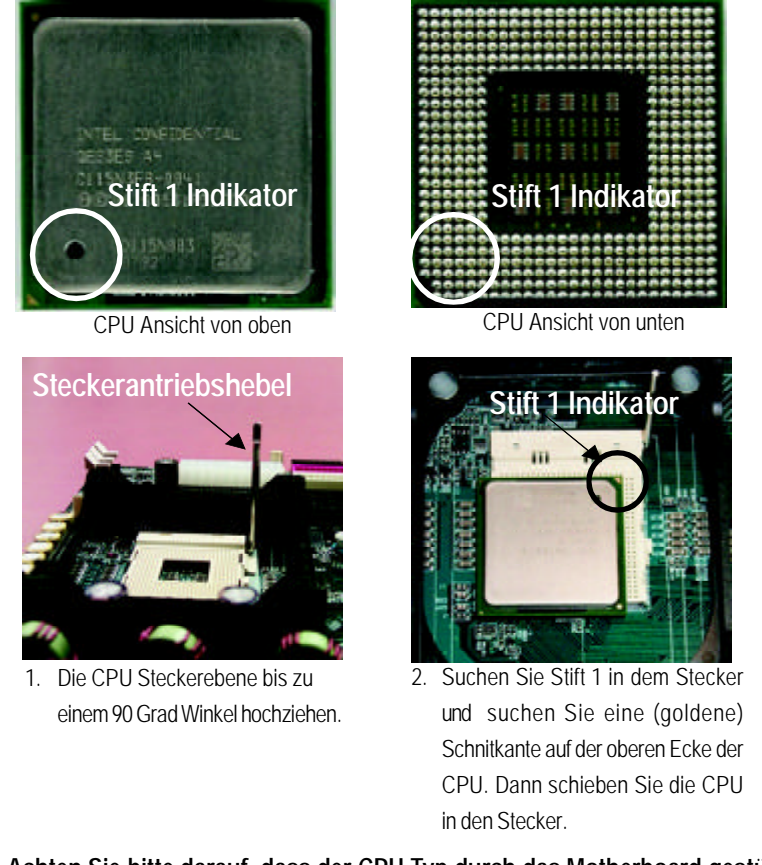

M **Achten Sie bitte darauf, dass der CPU Typ durch das Motherboard gestützt ist..**

## **CPU Heat Sink Installation**

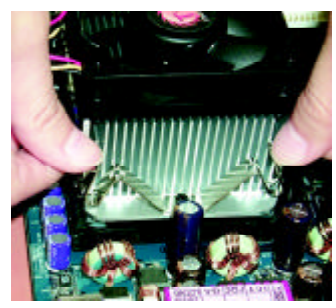

1. Haken Sie zuerst ein Ende der Kühlerkonsole an den CPU Stecker.

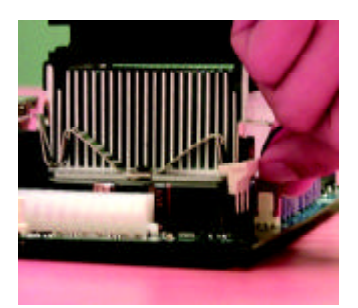

2. Haken Sie das andere Ende der Kühlerkonsole an den CPU Stecker.

- M **Bitte benutzen Sie einen von Intel genehmigten Ventilator.**
- M **Achten Sie darauf, dass das CPU Ventilatorstromkabel in die CPU Ventilatorverbindung eingesteckt ist, damit ist die Installierung beendet.**
- M **Bitte lesen Sie in dem CPU Anwenderhandbuch über das Absenken der Wärme für mehr Einzelheiten des Installationsverfahrens.**

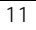

## **Schritt 2: Installieren der Speichermodule**

Das Motherboard hat 2 Duale In-line Speichermodul (DIMM) Steckerkonsolen 4 Banks. Das BIOS entdeckt automatisch Speichertyp und -größe. Zum Installieren des Speichermoduls just drücken Sie es einfach vertikal in den DIMM Einsteckplatz .Das DIMM Modul kann nur in einer Richtung passen, auf Grund der zwei Kerben. Die Speichergröße kann zwischen den Konsolen variieren.

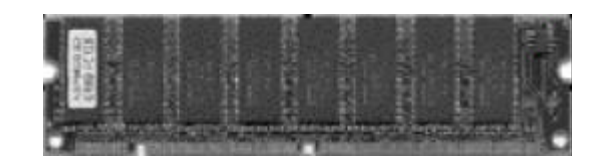

SDRAM

1. Der DIMM Steckkplatz hat zwei Kerben, deshalb kann das DIMM Speichermodul nur in einer Richtung passen.

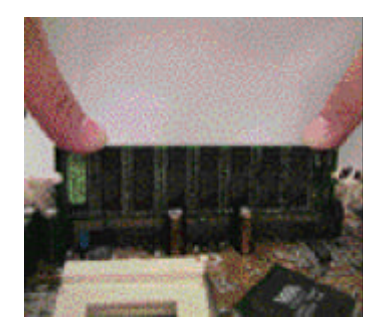

- 2. Stecken Sie das DIMM Speichermodul vertikal in den DIMM Steckplatz. Dann herunterdrücken.
- 3. Schließen Sie die Kunststoffklammer an beiden Seiten der DIMM Steckplätze, um das DIMM Modul fest einzusetzen.

Führen Sie die Installationsschritte umgekehrt aus, wenn Sie das DIMM Modul ausbauen.

M **Wenn STR/DIMM LED auf EIN ist, darf das SDRAM nicht von dem Steckplatz entfernt oder eingesetzt werden.**

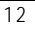

## **Schritt 3: Installieren der Erweiterungskarten**

- 1. Lesen Sie zuerst die Anweisungen in den Unterlagen zu der Erweiterungskarte, bevor Sie die Erweiterungskarte in denComputer einsetzen.
- 2. Nehmen Sie das Gehäuse des Computers ab, entfernen Sie die Schrauben und Steckkonsolen.
- 3. Setzen Sie die Erweiterungskarte fest in den Steckplatz in dem Motherboard ein.
- 4. Achten Sie darauf, dass die Metallkontakte auf der Karte wirklich fest in dem Steckplatz sitzen.
- 5. Bringen Sie die Schraube zur Befestigung der Steckplatzkonsole der Erweiterungskarte an.
- 6. Setzen Sie das Gehäuse wieder auf das Chassis.
- 7. Schalten Sie den Computer ein, falls notwendig, die BIOS Einstellung der Erweiterungskarte vom BIOS.
- 8. Installieren Sie den entsprechenden Treiber von dem Betriebssystem.

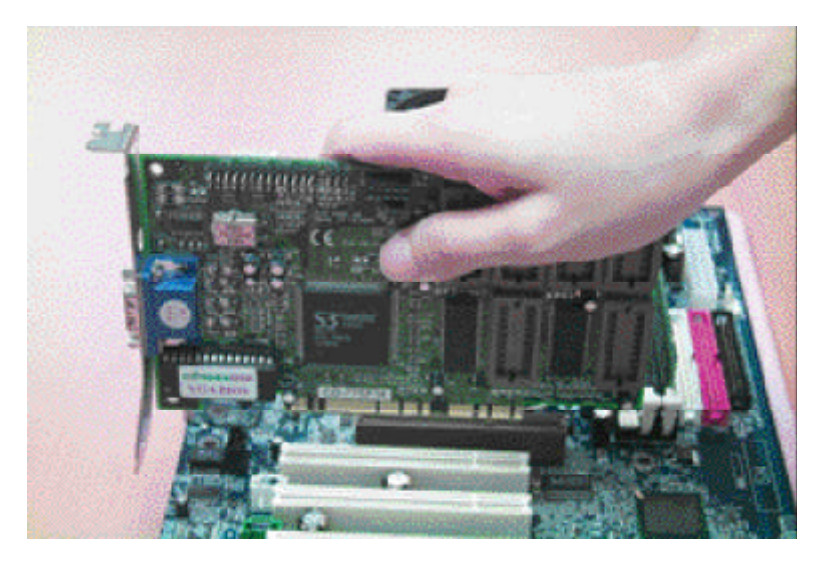

## **Schritt 4: Verbindung der Bandkabel, Gehäuseverdrahtung und Stromversorgung**

## **Ein- und Ausgänge Rückseite**

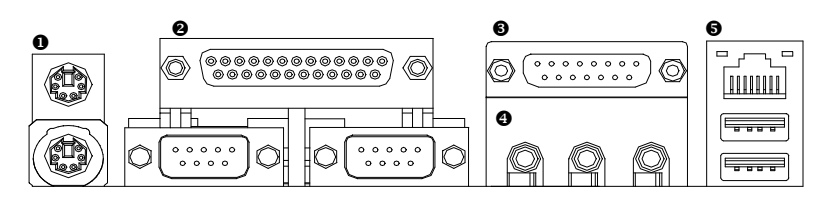

#### u **PS/2 Tastatur- und PS/2 Mausverbindung**

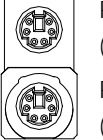

PS/2 Mausverbindung (6 pin Innengewinde)

▶ Diese Verbindung unterstützt Standard PS/2 Tastatur und PS/2 Maus.

PS/2Tastaturverbindung (6 pin Innengewinde)

### v **Parallel-Port und Serielle Ports (COM1/COM2)**

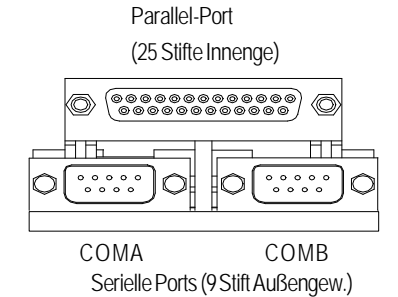

ÿDieseVerbindung unterstützt 2StandardCOM Ports und 1 Parallel-Port. Geräte wie Drucker können an den Parallel-Port angeschlossen werden; Maus und Modem usw. können an die Seriellen Ports angeschlossenwerden.

## w **Game /MIDI Ports**

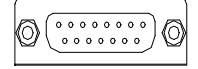

Joystick/ MIDI (15 Stift Innengew.)

### $\bullet$  Audio Verbindungen

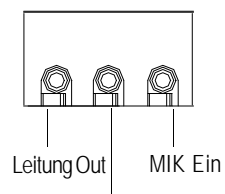

Leitung Ein

- ÿDieser Anschluss unterstützt Joystick, MIDI Tastatur und andere entsprechende Audio Geräte.
- ÿNach der Installierung des Onboard Audio Treibers können Sie den Lautsprecher an den Line Out Jack anschließen, Mikrofon an MIC In Jack. Geräte wie CD-ROM, Walkman etc. können an Line-In Jack

angeschlossenwerden.

### $\Theta$  USB/LAN Anschluss

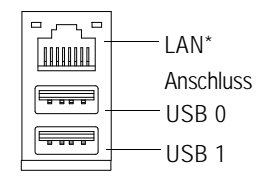

ÿBevor Sie Ihre Geräte mit USB Anschlüssen verbinden, achten Sie darauf, dass Ihre Geräte wie z.B. USB Tastatur, Maus, Scanner, Zip, Lautsprecher..etc. eine Standard USB Schnittfläche haben. Prüfen Sie auch, dass Ihr OS (Win 95 mit USB Zusatz, Win98, Windows 2000, Windows ME, Win NT with SP 6) den USB Controller unterstützt. Falls Ihr OS den USB Controller nicht unterstützt, wenden Sie sich an Ihren OS Händler für möglichen Patch oder Treiber Upgrade. Mehr Informationen erhalten Sie von Ihrem OS oder Gerätehändler.

**"\*" Nur für GA-8IDML.**

GA-8IDML Serie Motherboard

**Anschlüsse Einführung**

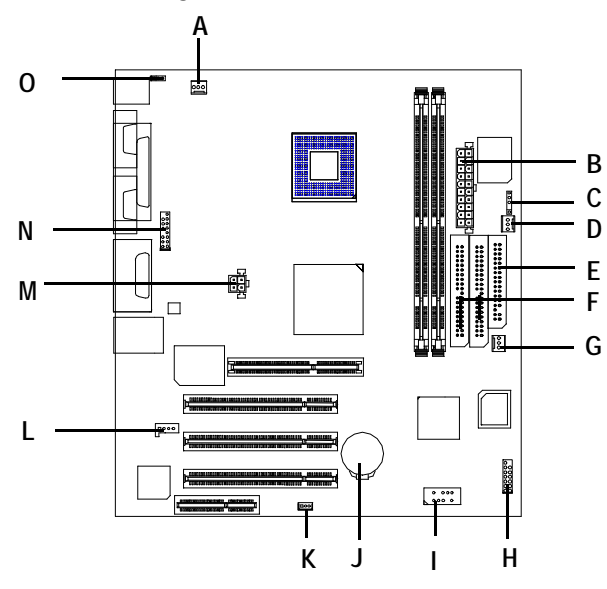

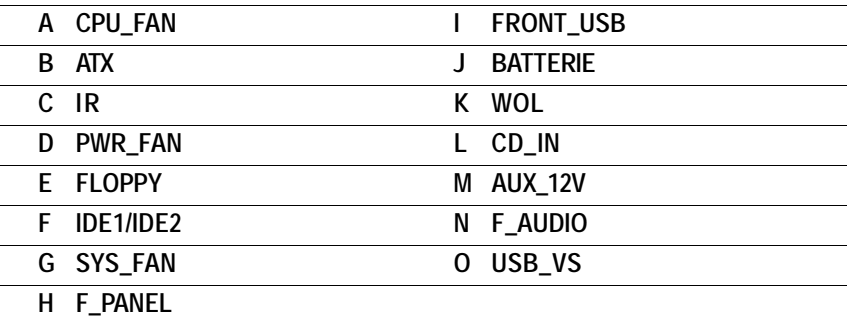

## **A / D / G : CPU\_FAN / PWR\_FAN / SYS FAN Verbindung**

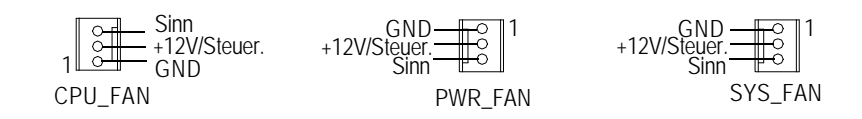

## **B : ATX Power**

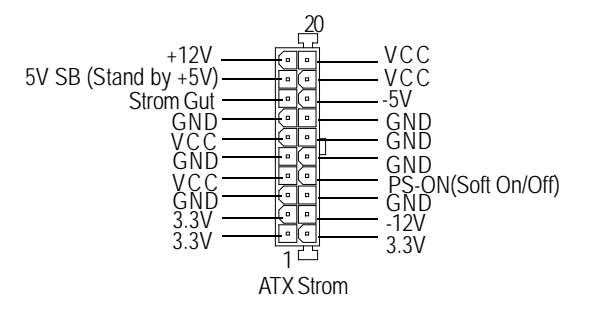

## **M : +12V Stromverbindung**

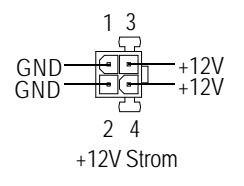

**B** Dieser Anschluss (ATX +12V) wird nur für CPU Kernspannung benutzt.

## **E / F : Floppy / IDE1 / IDE2 Anschluss**

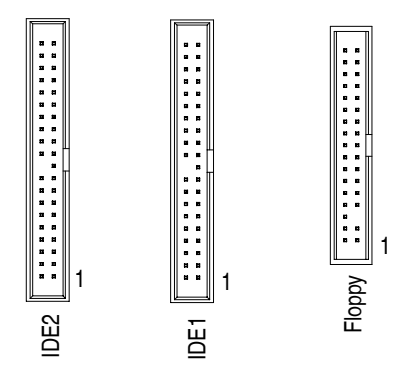

**Q) F\_AUDIO (F\_AUDIO Anschluss) Es gibt zwei Arten von Front Audio Anschluss; prüfen Sie vor der Installierung mit den Diagrammen, welcher für Sie zutrifft.**

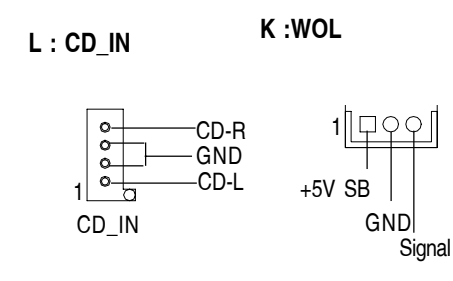

Für den Einsatz des 1-Front Audio Anschlusses müssen Sie Jumper 11-12, 13-14 ver‰ndern. Für den Einsatz des 2-Front Audio Anschlusses müssen Sie Jumper 3-4, 5-6 verändern. Um den Front Audio Header einzusetzen, muss Ihr Chassis einen Front Audio Anschluss haben. Ach-ten Sie auch darauf, dass die Stiftanordnung auf dem Kabel mit der Stiftanordnung auf dem MB Header übereinstimmt. Fragen Sie Ihren Händler, ob das von Ihnen gekaufte Chassis den Front Audio

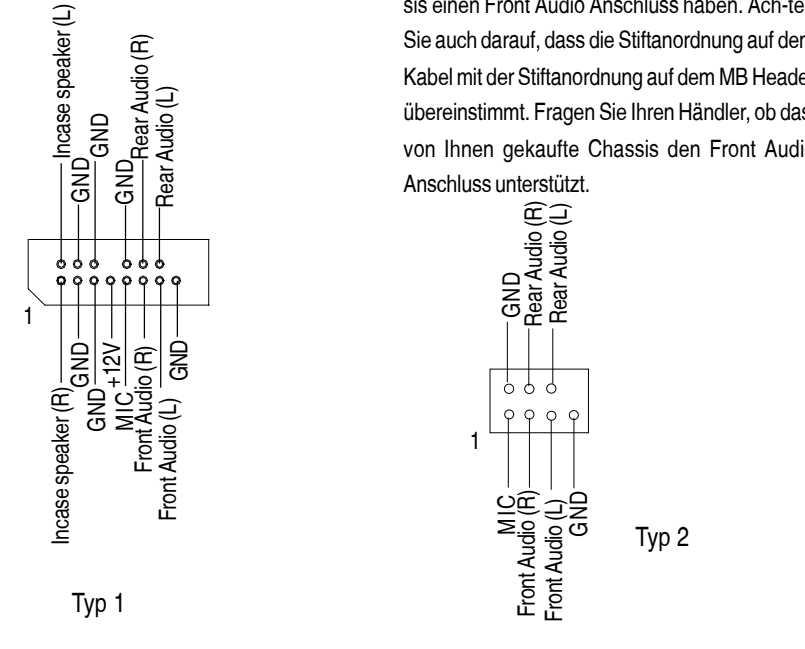

Hardware Installationsverfahren

**C:IR I :Vorders. USB** USB D3+ USB D3- Power 으<br>G ں<br>S ـ  $\circledcirc$  $\circledcirc$ VCC<br>N C IRRX<br>GND<br>IRTX Power o⊆<br>Z USB D2- USB D2+ GND**H :F\_PANEL O: USB\_VS : PS/2 USB Aufwachwahl** RST-1 000 | 1-2 geschlossen: Einschalten  $RST_+$   $\rightarrow$   $\odot$   $\rightarrow$   $\sim$   $\sim$   $\sim$   $\sim$ PW-SPK+ PD+<br>PD\_G 1 **OOO** 2-3 geschl.: Ausschalten  $SPK \overrightarrow{OO}$   $\overrightarrow{PD\_G}$ <br>HD- $\overrightarrow{OO}$   $\overrightarrow{HD_1}$ (Fehler)  $HD<sub>+</sub>$ **J:Batterie** + v Falls Batterie falsch eingesetzt wird, besteht Explosionsgefahr. v Nur denselben oder gleichwertigen, vom Hersteller empfohlenen Typ einsetzen. v Leere Batterien nach Anweisung des Herstellers entsorgen.

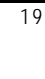